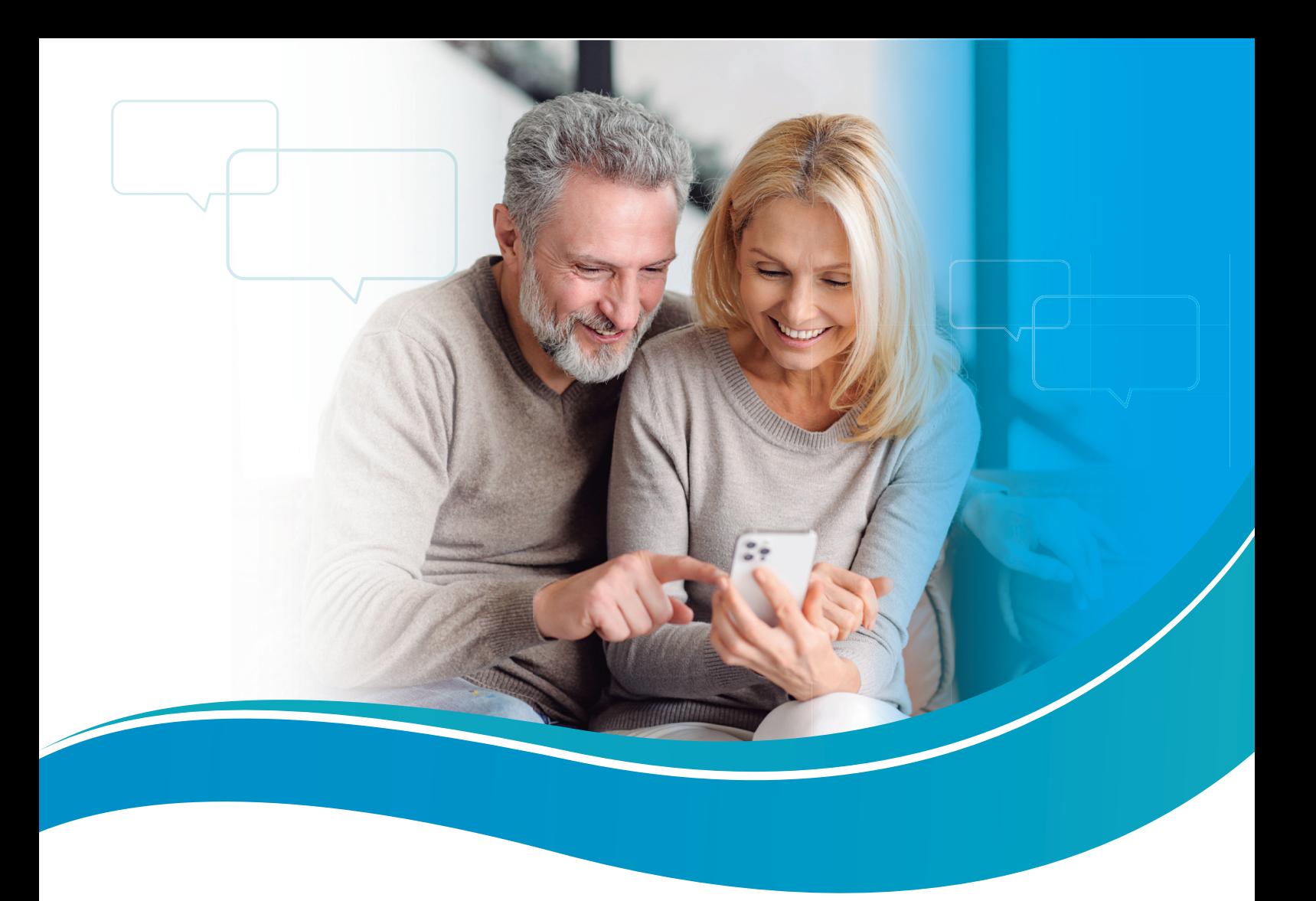

# Como abrir sua solicitação no Fale Conosco

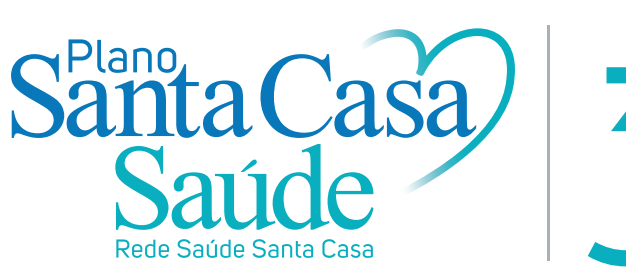

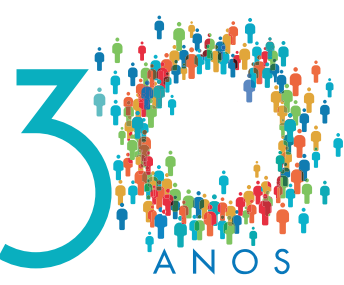

## Acolher, respeitar, cuidar.

### **Fale direto conosco**

Queremos dar uma atenção especial à você e ajudar da melhor maneira possível.

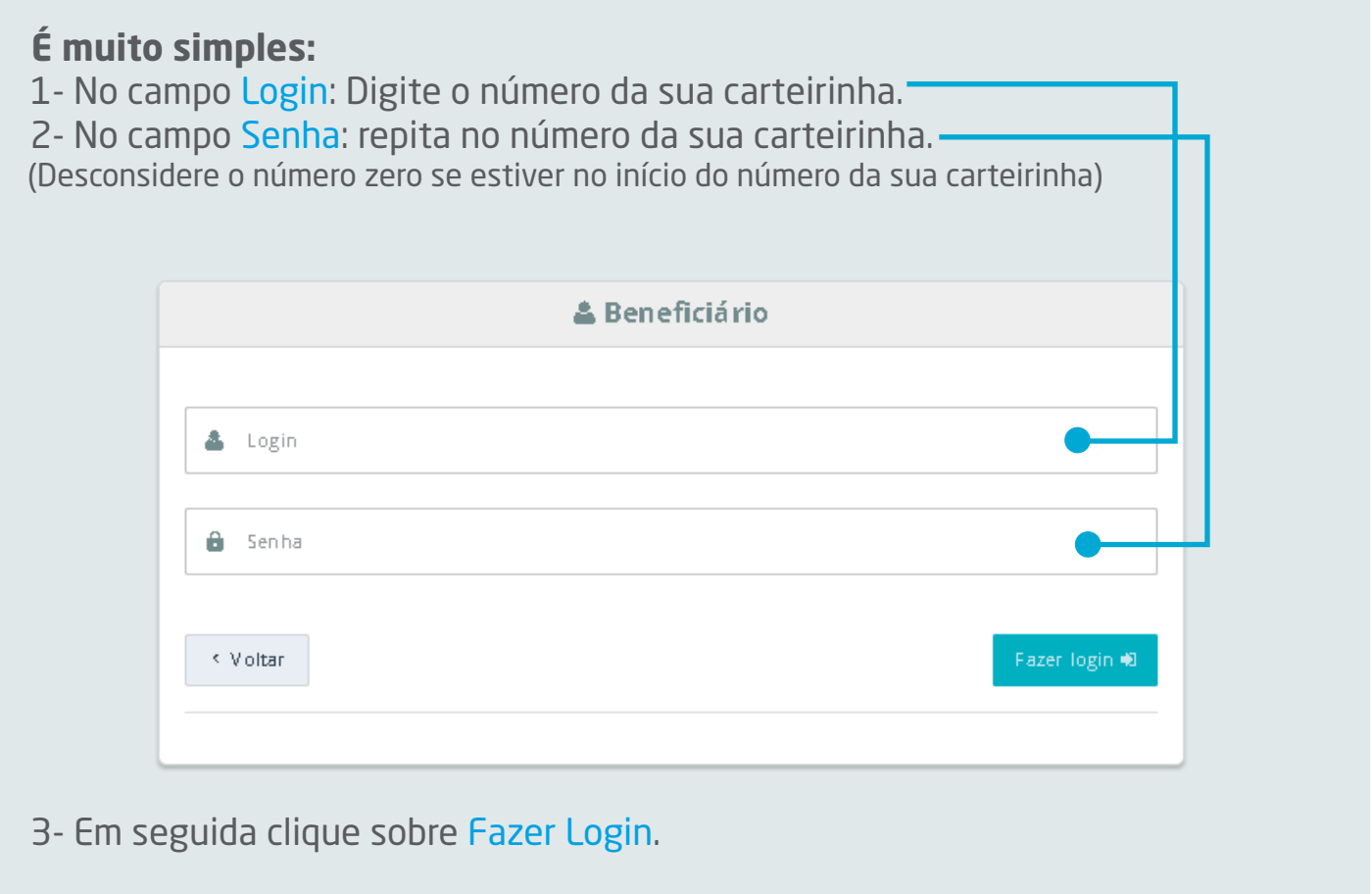

Fique tranquilo. Seguimos rigorosamente a Lei Geral de Proteção de Dados Pessoais. As informações solicitadas servem exatamente para proteger seus dados de terceiros, para que outras pessoas não tenham acesso. Vamos cuidar de todo o processo de abertura do seu chamado com a máxima segurança e privacidade.

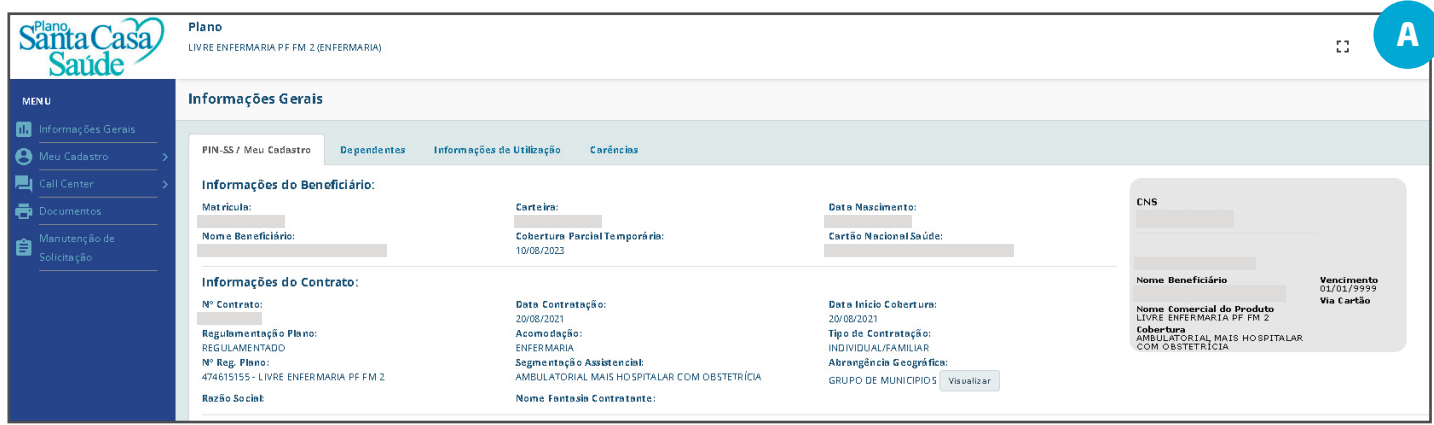

Ao logar você será direcionado para a tela com informações gerais do beneficiário (tela **A**).

No ícone **Meu Cadastro**, o beneficiário tem acesso à Alteração de dados cadastrais, Troca de plano, Alteração de data de vencimento, Formas de pagamento, Regras de Franquia e Cancelamento.

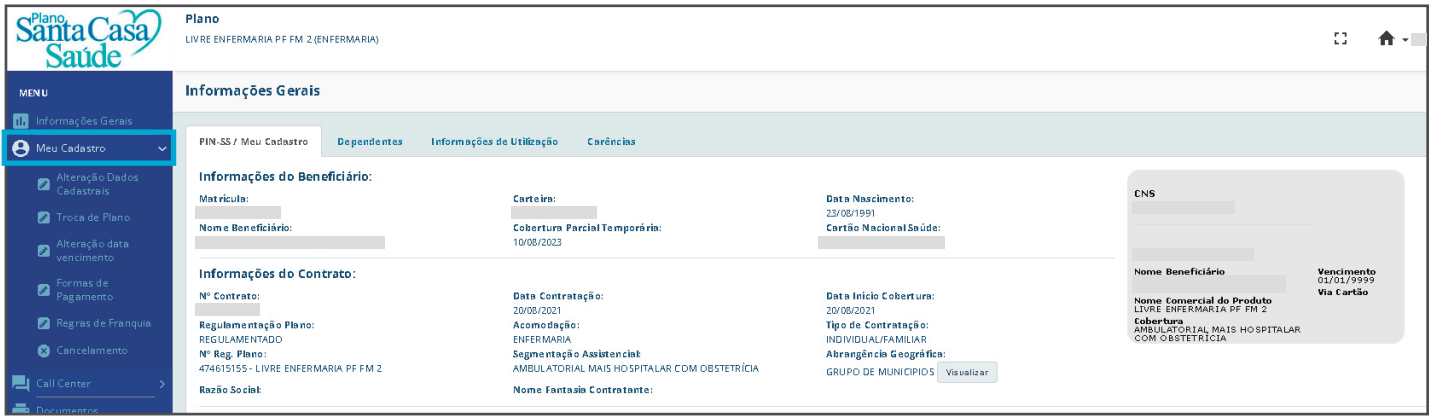

Para abrir uma solicitação, acesse a opção **Call Center** e, em seguida, clique sobre Solicitar Atendimento.

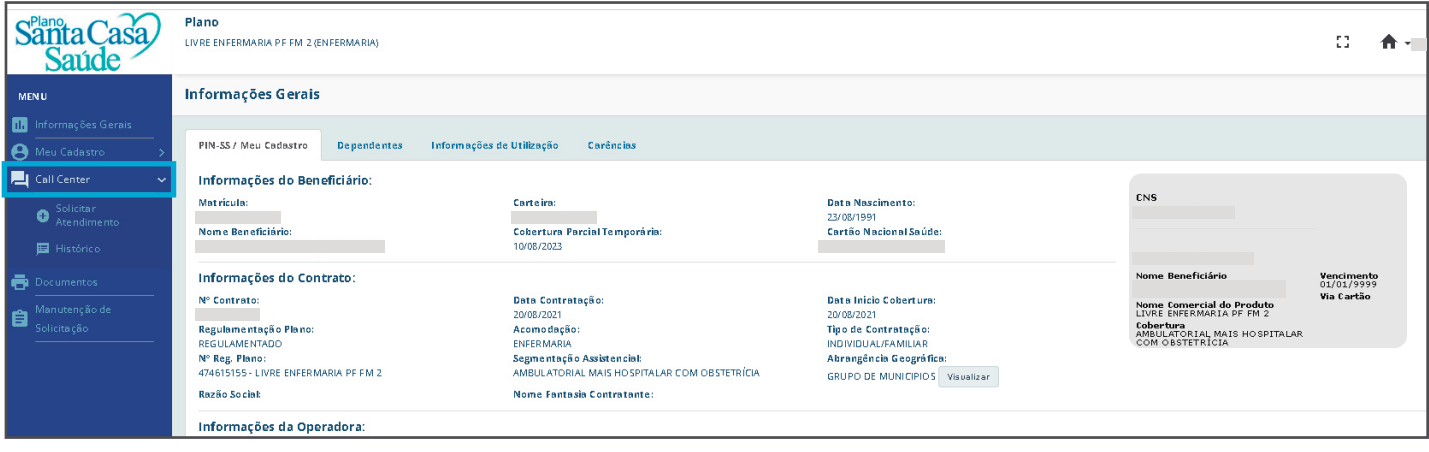

Clique sobre a opção Você deseja registrar um(a) e escolha o tema desejado. Em seguida, Tipo de Serviço e Informe um Motivo. Esses itens são obrigatórios. Por último, no campo Descrição do atendimento, você pode preencher conforme desejar.

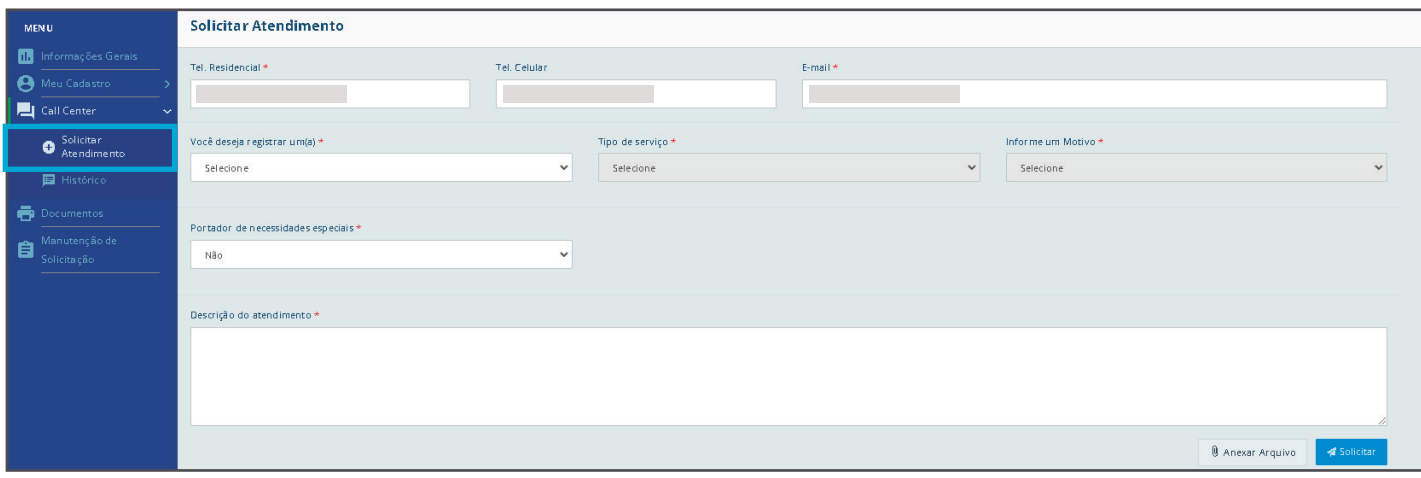

Ainda em **Call Center**, você poderá ter acesso ao Histórico de atendimento. Aqui são exibidos todas as solicitações de atendimento abertas e é possível acompanhar o seu andamento.

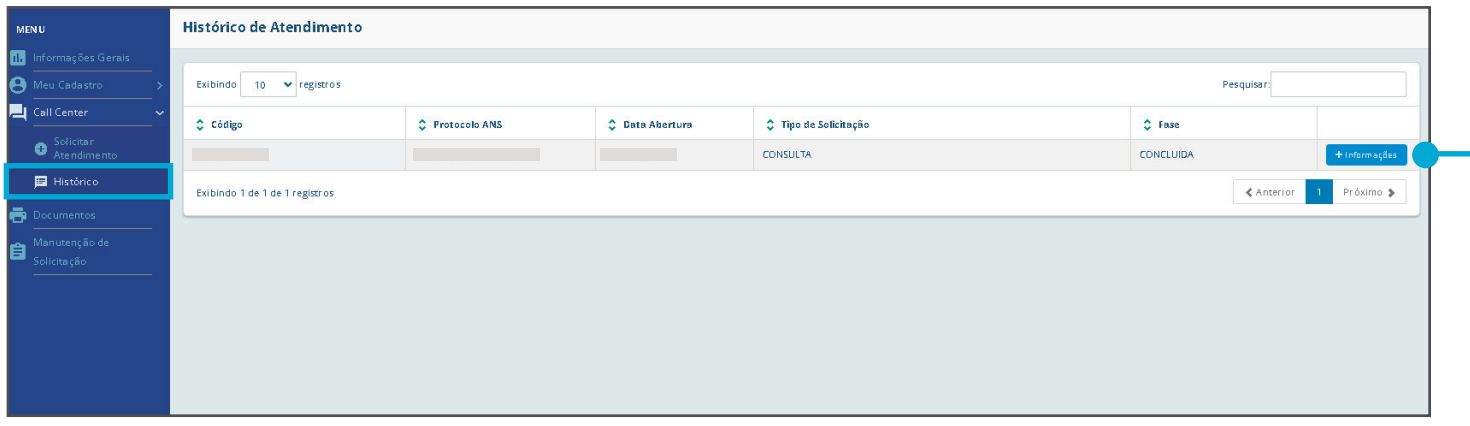

Para ver mais sobre o andamento da sua solicitação de atendimento é possível clicar sobre +Informações, onde são exibidas informações adicionais sobre a solicitação.

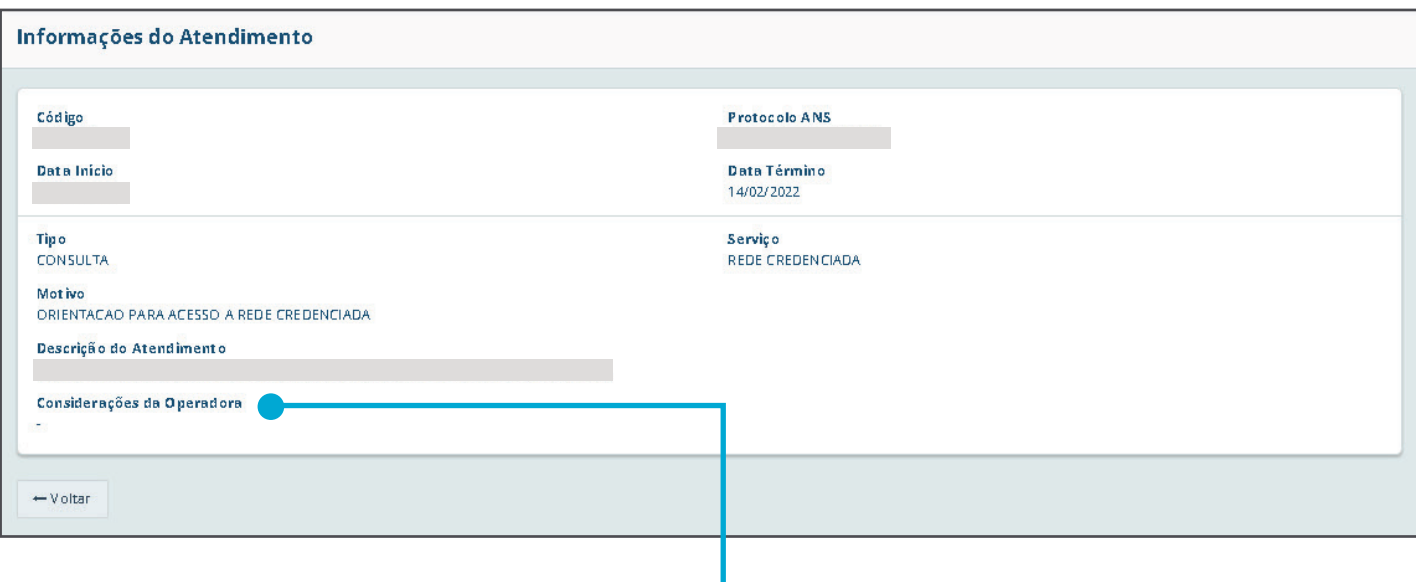

Assim que sua solicitação for respondida, a resposta irá aparecer no campo Considerações da Operadora.

Agora ficou mais fácil falar conosco para esclarecer suas dúvidas, fazer sugestões,elogios ou reclamações.

#### **Estamos aqui para ajudar.**

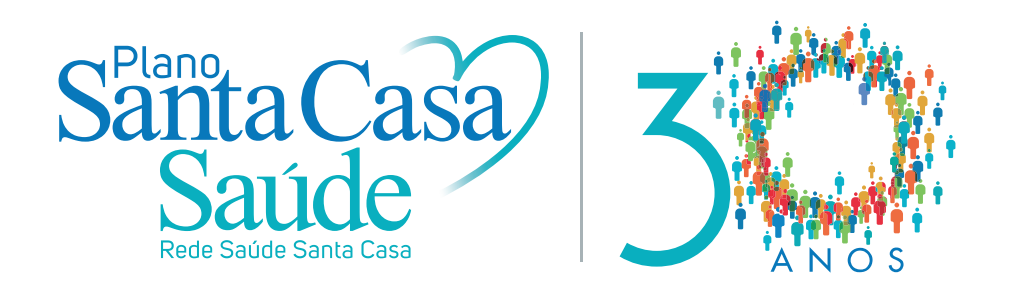

# Acolher, respeitar, cuidar.